# Terrasoft<sup>-</sup>

Релиз bpm'online 7.14.1 21.05.2019

—<br>Будущее создавать просто<br>—

## СОДЕРЖАНИЕ

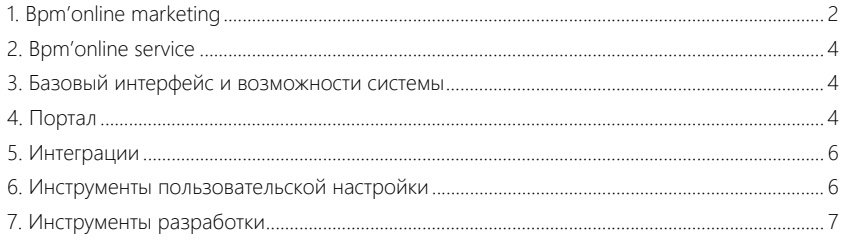

Представляем **обзор изменений и улучшений**, реализованных в bpm'online версии 7.14.1.

Для **перехода на новую версию** системы воспользуйтесь [инструкцией](https://academy.terrasoft.ru/documents/instrukciya-po-obnovleniyu-bpmonline) по обновлению.

Информацию о полезных улучшениях и новых возможностях, которые ожидают вас в **ближайших релизах** bpm'online, вы найдете [здесь](https://academy.terrasoft.ru/documents/upcoming-releases).

### <span id="page-2-0"></span>BPM'ONLINE MARKETING

• Реализована автоматическая дедупликация при добавлении участников мероприятия. При регистрации участников из лендинга в аудиторию мероприятия будут добавляться только уникальные контакты.

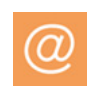

#### КАМПАНИИ

- На схеме кампании реализованы новые счетчики количества участников на каждом шаге кампании:
	- "Выполнен с ошибкой" количество участников на шаге, при выполнении которого произошла ошибка.
	- "Шаг выполняется" количество участников на шаге, который выполняется на момент просмотра схемы кампании.

Счетчики количества участников на каждом шаге кампании

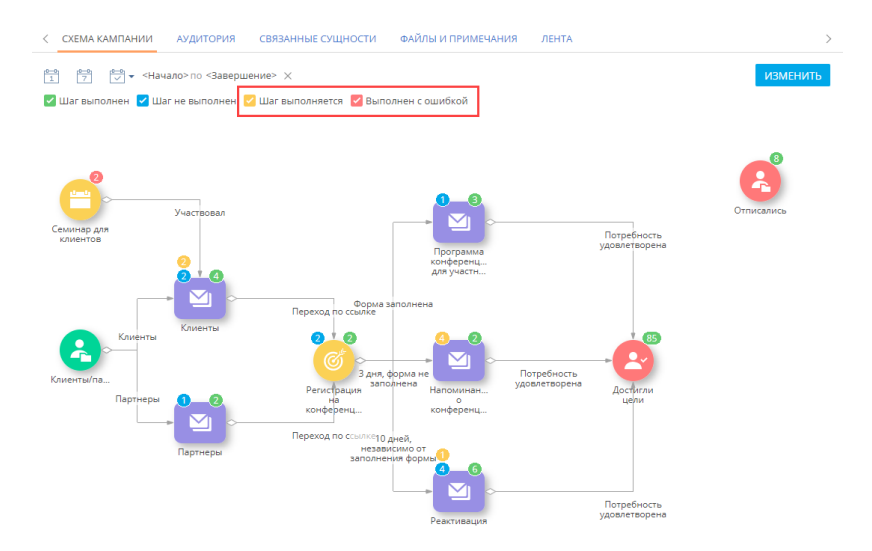

• Реализованы новые элементы кампаний, которые могут автоматически добавлять и редактировать объекты системы.

*<u>AnoMoutul VaMDaum</u>* Кампания-триггер: привлечение на мероприятие  $Q \oplus Q$ сохранить действия -Koomaanaranan Email-paccunka Avaiitonus Добавление из гоуппь Лендинг Menonnwatwe Выход из кампании Добавить по триггеру .<br>Бе события Добавить данные Изменить данные жуточные элементы Таймер

Пример использования новых элементов на схеме кампании

Новый элемент [Добавить данные] создает новые записи (лиды, звонки, активности и т. д.) в ходе кампании. Новый элемент [Изменить данные] изменяет существующие записи, связанные с определенным участником кампании. Например, в ходе кампании может быть изменен профиль контакта.

Объекты, которые будут доступны для создания или изменения в ходе кампании, задаются в новых справочниках "Элемент "Добавить данные" — разрешенные объекты" и "Элемент "Изменить данные" — разрешенные объекты".

В новых элементах есть возможность использовать макросы.

#### РАССЫЛКИ

- Оптимизирован алгоритм формирования шаблона тестового письма. Теперь контент в текстовых полях отправляется в формате "plaintext" вместо формата "html". Благодаря этому минимизировано попадание тестовых писем в спам.
- Увеличен период запроса к почтовому провайдеру, благодаря чему решена проблема, когда рассылки не отправлялись при высокой загрузке на стороне провайдера.
- Настроен период хранения изображений на сервере почтового сервиса ElasticEmail. Благодаря этому решена проблема удаления изображений из писем, отправленных через ElasticEmail.
- Исправлена ситуация, когда после обновления приложения не сохранялись изменения блоков контента, которые настраиваются в справочнике [Библиотека блоков контента].
- Улучшено отображение писем с предзаголовком в MS Outlook ранее они отображались с избыточным верхним отступом.
- Исправлена ситуация, когда после остановки кампании в триггерной рассылке были изменены параметры UTM-меток, а после повторного запуска в кампании использовались неотредактированные метки.
- Исправлена ошибка сохранения изменений в триггерной рассылке, которая была создана путем копирования кампании.

4

## <span id="page-4-0"></span>BPM'ONLINE SERVICE

- Исправлена ситуация, когда при указании контакта по новому обращению система не заполняла его контрагента.
- Устранены случаи, когда в еmail-переписке по обращению на вкладке [Обработка] некорректно отображалась фотография отправителя.
- Исправлена ситуация, когда письма по обращению, в процессе отправки которых возникли технические проблемы с почтовым сервером, отображались на вкладке [Обработка] страницы обращения как отправленные.
- Устранены случаи, когда при выполнении отложенной отправки нескольких emailуведомлений по обращениям отправлялось только первое уведомление.

## <span id="page-4-1"></span>БАЗОВЫЙ ИНТЕРФЕЙС И ВОЗМОЖНОСТИ СИСТЕМЫ

- Выпущена версия 1.2 сервиса массового поиска дублей. В новой версии реализовано повторное подключение сервисов, если потеряно соединение. Пошаговая инструкция доступна в статье "[Настройка массового поиска](https://academy.terrasoft.ru/documents?product=administration&ver=7&id=1959) [дублей](https://academy.terrasoft.ru/documents?product=administration&ver=7&id=1959)".
- Для всех деталей в системе реализована подсказка с полным названием колонки. Благодаря этому при наведении курсора можно просмотреть заголовок колонки, если он отображается не полностью.

## <span id="page-4-2"></span>ПОРТАЛ

Расширены возможности управления портальными пользователями и настройки для них прав доступа. Необходимые настройки можно выполнять как в основном приложении, так и на портале. В основном приложении настройки выполняет

администратор системы либо пользователь с правом на системную операцию "Возможность управлять пользователями портала" (CanAdministratePortalUsers). А на портале — администратор организации на портале (пользователь, который входит в функциональную роль "Administrator for organization on the portal").

• Для пользователей портала, входящих в разные организационные роли (например, "Клиенты СНГ" и "Клиенты Запад"), можно настраивать разные уровни доступа к данным на портале. Для этих целей на странице организационной роли появилась деталь [Доступные для организации роли].

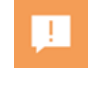

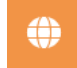

#### Пример настройки разных уровней доступа для пользователей портала

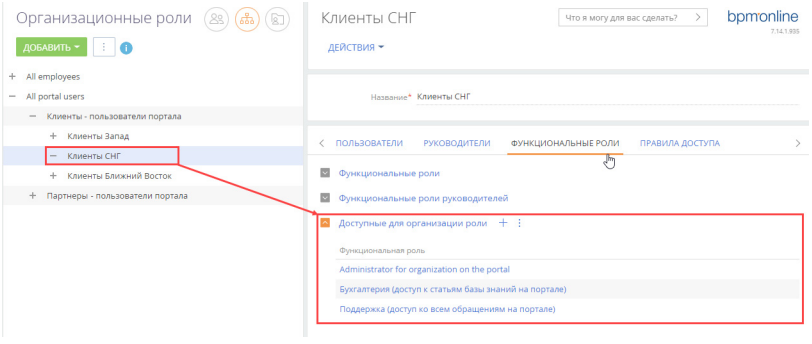

Для каждой организационной роли можно добавлять организации портала с пользователями.

Организации и пользователи для организационной роли "Клиенты СНГ"

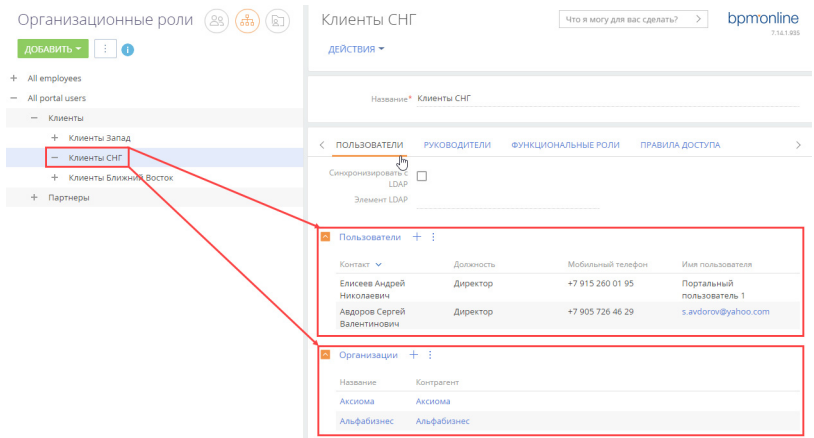

• У портальных администраторов (пользователей с ролью "Administrator for organization on the portal") появилась возможность активировать и деактивировать портальных пользователей в профиле организации на портале. В основном приложении возможность активации и деактивации добавлена на детали [Пользователи портала] страницы контрагента и доступна для администраторов системы и пользователей с правом на операцию "Возможность управления пользователями портала".

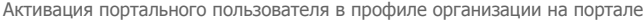

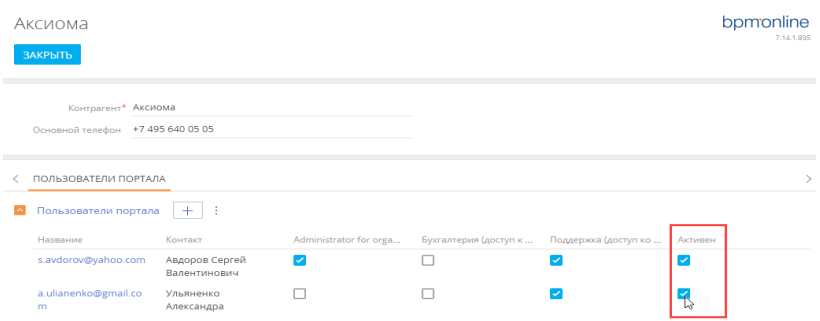

- Появилась возможность создать организацию на портале непосредственно на странице контрагента, без перехода в раздел управления ролями и пользователями. Это можно сделать на детали [Пользователи портала] по кнопке [Создать организацию], если организация для данного контрагента еще не создавалась. Также создать организацию на портале можно при добавлении портальных пользователей на деталях [Пользователи портала] и [Контакты контрагента]. Создание организации доступно администратору системы или пользователю с правом на операцию "Возможность управлять пользователями портала" (CanAdministratePortalUsers).
- Реализована возможность быстрого создания пользователей портала непосредственно со страницы контрагента. Для этого используются действия на деталях [Контакты контрагента] и [Пользователи портала]. Регистрировать пользователей портала может администратор системы или пользователь с правом на операцию "Возможность управлять пользователями портала" (CanAdministratePortalUsers).
- Регистрация новых пользователей портала и отправка им приглашений выполняются отдельно. После регистрации пользователей отправить им приглашения можно в любое время. Для этого используется действие [Отправить приглашения] на странице контрагента (деталь [Пользователи портала]) или в профиле компании на портале. Выбранные пользователи получат email-сообщение со ссылкой для входа на портал.
- Реализована возможность самостоятельной регистрации на портале для случаев, когда в основном приложении на страницу контакта были добавлены обязательные для заполнения поля, которых нет в форме для регистрации.

#### <span id="page-6-0"></span>ИНТЕГРАЦИИ

• При добавлении новой учетной записи почты система проверяет ее наличие у другого пользователя. Если такая запись есть, система отобразит уведомление с именем пользователя, у которого можно запросить доступ.

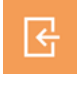

## <span id="page-6-1"></span>ИНСТРУМЕНТЫ ПОЛЬЗОВАТЕЛЬСКОЙ НАСТРОЙКИ

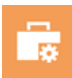

### ДИЗАЙНЕР КОНТЕНТА

• Появилась возможность настраивать порядок отображения блоков контента на мобильном устройстве. Например, можно настроить, чтобы в начале письма отображалось изображение товара, а под ним — его описание и наоборот. Настройка

выполняется с помощью признака [Обратный порядок отображения колонок на мобильных устройствах] в настройках блока контента.

- Улучшено отображение блоков контента с большим объемом HTML-кода на мобильных устройствах и в ряде почтовых клиентов (например, Gmail).
- Оптимизировано отображение нескольких кнопок на мобильных устройствах. Например, если в одной строке шаблона используется две кнопки одинаковой ширины, занимающие меньше половины общей ширины шаблона, то на мобильных устройствах такие кнопки отображаются рядом в одной строке, а не в одной колонке.

## <span id="page-7-0"></span>ИНСТРУМЕНТЫ РАЗРАБОТКИ

- В утилите командной строки bpmcli появились новые возможности:
	- Команда обновления утилиты "update-cli" позволяет использовать актуальную версию bpmcli. При выполнении любой команды утилита проверяет актуальность версии bpmcli и, если доступны обновления, предлагает их выполнить.
	- Команда "execute-sql-script" позволяет выполнять SQL-скрипт на сайте.

Также реализованы:

- Вывод лога установки пакета в консоль и в файл.
- Запрос на подтверждение при выполнении команды, для исключения непреднамеренного выполнения команд на производственной среде.
- Поддержка работы утилиты в операционных системах MacOS и Linux.

Утилита и примеры ее использования доступны на [github](https://github.com/Advance-Technologies-Foundation/bpmcli).

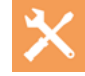